| Title:   | How to add device into Hik-Connect account | Version: | v1.0    | Date: | 1/3/2017 |
|----------|--------------------------------------------|----------|---------|-------|----------|
| Product: | Cameras, NVRs, DVRs                        | Page:    | 1 of 17 |       |          |

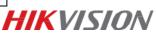

## **Summary**

**Hik-Connect** is a new service introduced by Hikvision which integrates the dynamic domain name Service along with alarm push notification service. It provides an easy way for devices to connect to the Internet.

This manual is a guide for users to show them how to add Hik-Connect service.

### Note:

In order to improve your user experience, we recommend you enable the **UPnP** function in both your router and device, or configure **Ports Forwarding** manually in your router.

You still can use Hik-Connect service even if you don't enable **UPnP** or configure **ports forwarding** manually; however, you cannot use Hik-Connect domain name service.

## Discretion

User interface may not be identical to the instructions shown below depending on the product, firmware version. However, the information and settings required to setup Hik-Connect services are similar across all supporting products.

# Preparation

Users need to upgrade device to proper firmware that supports Hik-Connect Service.

| Title:   | How to add device into Hik-Connect account | Version: | v1.0    | Date: | 1/3/2017 |
|----------|--------------------------------------------|----------|---------|-------|----------|
| Product: | Cameras, NVRs, DVRs                        | Page:    | 2 of 17 |       |          |

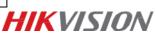

# How to add devices into Hik-Connect account

Users can enable Hik-Connect function via Hik-Connect APP; <u>www.hik-connect.com</u> web portal; iVMS-4500 app or iVMS-4200 client.

### Note:

For iVMS-4500 app & iVMS-4200 Client, we suggest waiting for new available version released soon.

## Method 1: Add devices via Hik-Connect APP

Steps:

- (1) Run Hik-Connect app at your mobile;
- (2) Add the device by scanning device QR code or inputting device serial number manually;

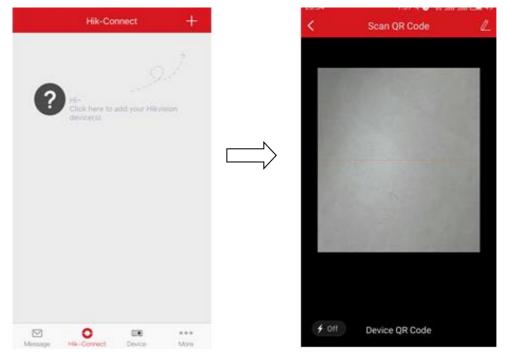

(3) Click 'Add' to continue;

| Title:   | How to add device into Hik-Connect account | Version: | v1.0    | Date: | 1/3/2017 |
|----------|--------------------------------------------|----------|---------|-------|----------|
| Product: | Cameras, NVRs, DVRs                        | Page:    | 3 of 17 |       |          |

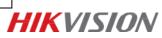

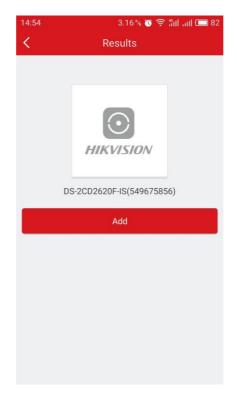

(4) Input device verification code to finish.

| < Results                                                                                                    | Adding Completed                                                                                            |   |
|----------------------------------------------------------------------------------------------------|----------------------------------------------------------------------------------------------------|---|
| Please input the device<br>verification code.<br>Input the device verification code. Find the<br>verification code on the device label. If no<br>verification code on your device, input the default<br>one: ABCDEF (upper-case). | Added.          Added.         Add Another Device       Finish         Device Domain Name         549675856 |   |
|                                                                                                    | Port Mapping Mode<br>Automatic                                                                              | > |
|                                                                                                    | Service Port                                                                                                |   |
|                                                                                                    | 47578                                                                                                    |   |
|                                                                                                    | HTTP Port                                                                                                   |   |
|                                                                                                    | 33302                                                                                                    |   |

(5) Go back to **Hik-Connect** tab to live view.

| Title:   | How to add device into Hik-Connect account | Version: | v1.0    | Date: | 1/3/2017 |
|----------|--------------------------------------------|----------|---------|-------|----------|
| Product: | Cameras, NVRs, DVRs                        | Page:    | 4 of 17 |       |          |

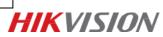

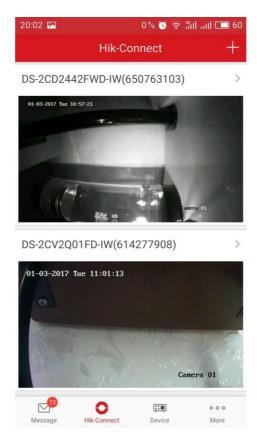

### Note:

### How to find device verification code?

a) Try to find device verification code on the label of the device;

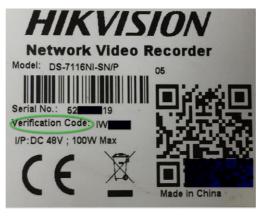

a) Try to find the device verification code on the local GUI of DVRs/NVRs.

| Title:   | How to add device into Hik-Connect<br>account | Version: | v1.0    | Date: | 1/3/2017 |           |
|----------|-----------------------------------------------|----------|---------|-------|----------|-----------|
| Product: | Cameras, NVRs, DVRs                           | Page:    | 5 of 17 | j     |          | HIKVISION |

|             |                            | Configuration          |               |  |  |  |  |  |  |
|-------------|----------------------------|------------------------|---------------|--|--|--|--|--|--|
| General     | General Platform Access PP | POE DDNS NTP Email NAT | More Settings |  |  |  |  |  |  |
| ∴ Network   | Enable                     | 2                      |               |  |  |  |  |  |  |
|             | Access Type                | Hik-Connect            |               |  |  |  |  |  |  |
| Alarm 🖈     | Server Address             | dev.hik-connect.com    | Custom        |  |  |  |  |  |  |
| ↔ Live View | Enable Stream Encryption   |                        |               |  |  |  |  |  |  |
|             | Verification Code          | LYSXPR                 |               |  |  |  |  |  |  |
| Exceptions  | Status                     | Offline                |               |  |  |  |  |  |  |

c) Try to find the verification code in the device web configuration interface for both camera and DVRs/NVRs.

| FTP   | Email       | Platform Access |          | HTTPS       | QoS | 802.1              | x      |
|-------|-------------|-----------------|----------|-------------|-----|--------------------|--------|
|       | Enable      |                 |          |             |     |                    |        |
| Platf | form Acces  | s Mode          | Hik-Con  | nect        |     | ~                  |        |
| Serv  | er IP       |                 | dev.hik- | connect.cor | m   |                    | Custom |
| Regi  | ster Status |                 | Online   |             |     | ~                  |        |
|       | ication Cod | le              | •••••    |             |     | $\lambda_{\rm pc}$ |        |

6 to 12 letters or numbers, case sensitive. You are recommended to use a ci

### Note:

If the user wants to use Hik-Connect domain name service at Hik-Connect App, he needs to continue to add this device in **Device** tab with Hik-Connect Domain adding type.

Steps:

- (1) Go to **Device** tab; click the '+' at the upper-right of the interface;
- (2) Select Manual Adding and select Register Mode as 'Hik-Connect Domain';

| Title:   | How to add device into Hik-Connect | Version: | v1.0    | Date: | 1/3/2017 | ]         |
|----------|------------------------------------|----------|---------|-------|----------|-----------|
|          | account                            |          |         |       |          |           |
| Product: | Cameras, NVRs, DVRs                | Page:    | 6 of 17 |       |          | HIKVISION |
|          |                                    |          |         | _     |          |           |

| 3 | Device             | +                             | $\odot$                   | New Device          | 0 |
|---|--------------------|-------------------------------|---------------------------|---------------------|---|
|   | 1000               | Manual Adding<br>Scan QR Code | Alias                     | New Device 01       |   |
|   | ()<br>[]           | Wi-ID Configuration           | Register Mode             | Filk-Connect Domain |   |
|   | ۲                  | Online Device                 | Device Domain             |                     |   |
|   | 27                 | Generate QR Code              | User Name                 |                     |   |
|   |                    |                               | Password                  |                     |   |
|   |                    |                               | Camera No.                | 15                  |   |
|   |                    |                               |                           |                     |   |
|   |                    |                               |                           |                     |   |
|   |                    |                               |                           |                     |   |
|   |                    |                               | Contraction of the second | Register Type       |   |
|   |                    |                               | Hik-Connect E             | Domain              | 0 |
|   | Start Live View(0) |                               | IP/Domain                 |                     |   |
|   | •                  | 000                           |                           |                     |   |

(3) Click **Device Domain** input box and select the corresponding device from the list;

| $\odot$       | New Device         | Ø |
|---------------|--------------------|---|
| Alias         | Demo 07            | 0 |
| Register Mode | Hik-Connect Domain | > |
| Device Domain | $\frown$           | > |
| User Name     |                    |   |
| Password      |                    |   |
| Camera No.    | 34                 |   |
|               |                    |   |
|               |                    |   |
|               |                    |   |
|               |                    |   |

(4) Enter device user name and password to finish adding process. Click Start to live view to watch.

| Title:   | How to add device into Hik-Connect | Version: | v1.0    | Date: | 1/3/2017 |           |
|----------|------------------------------------|----------|---------|-------|----------|-----------|
|          | account                            |          |         |       |          |           |
| Product: | Cameras, NVRs, DVRs                | Page:    | 7 of 17 |       |          | HIKVISION |
|          |                                    |          |         |       |          |           |

| ¢             | New Device         | P |
|---------------|--------------------|---|
| Alias         | Demo 07            | 0 |
| Register Mode | Hik-Connect Domain | > |
| Device Domain | 623100330          | > |
| User Name     |                    |   |
| Password      |                    | 2 |
| Camera No.    | 34                 |   |
|               |                    |   |
|               |                    |   |
|               |                    |   |
|               |                    |   |

# Method 2: Add devices via www.hik-connect.com web portal

Steps:

(1) Type <u>www.hik-connect.com</u> into browser location bar;

| G (  | <del>(</del> -) | Ә≓   | Hik-co    | nnect.co | om   | - م |
|------|-----------------|------|-----------|----------|------|-----|
| File | Edit            | View | Favorites | Tools    | Help |     |

(2) Login with your account user name and password.

| Title:   | How to add device into Hik-Connect | Version: | v1.0    | Date: | 1/3/2017 |           |
|----------|------------------------------------|----------|---------|-------|----------|-----------|
|          | account                            |          |         |       |          |           |
| Product: | Cameras, NVRs, DVRs                | Page:    | 8 of 17 |       |          | HIKVISION |
|          |                                    |          |         | -     |          |           |

| account/ema | il                   |
|-------------|----------------------|
| password    |                      |
|             | Forgot the Password? |
|             | Login                |
|             |                      |
| No account? | Register one now.    |
|             | Register             |

(3) Go to **Device Management** and click **Add** to add a device.

| HIKVISION         |                |        |               |       |               |                   | hik_connect_test 🔻   Engli |
|-------------------|----------------|--------|---------------|-------|---------------|-------------------|----------------------------|
|                   | Device Managen | nent   | Device Serial | No. 🗸 | Search by Dev | rice Serial No. Q | bbA 🕄                      |
| Device Management | Device Domain  | Device | Serial No.    | IP,   | Port No.      | Device Status     | Device Operation           |
| My Account        |                |        |               | No    | ) device.     |                   |                            |

(3) Click Add; Input your device Serial no. then click Search.

| Add Device         |           |        |
|--------------------|-----------|--------|
| Device Serial No.: | 657836790 | Search |
|                    |           | Cancel |

(4) When a connection is made to the device (it must be powered on and connected to the Internet) a popup shows the model and confirms the S/N. If this is the desired device, Click '+' to continue;

| Title:   | How to add device into Hik-Connect | Version: | v1.0    | Date: | 1/3/2017 |
|----------|------------------------------------|----------|---------|-------|----------|
|          | account                            |          |         |       |          |
| Product: | Cameras, NVRs, DVRs                | Page:    | 9 of 17 |       |          |

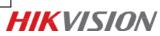

| Add Device         |                         |        |
|--------------------|-------------------------|--------|
| Device Serial No.: | 657836790               | Search |
| DS-7204HUHI-F1-M   | <b>3</b><br>(657836790) |        |
|                    |                         | Cancel |

(5) Iuput your device **verification code**, then click **Add** to finish.

| Add Device         |           |        |
|--------------------|-----------|--------|
| Device Serial No.: | 657836790 | Search |
| Verification Code: | •••••     |        |
|                    |           | Cancel |

(6) A pop-up confirms success. And the device now appears on the Device Management page.

| HIKVISION         |                |                   |                          |                | hik_connect_test 👻   Englis |
|-------------------|----------------|-------------------|--------------------------|----------------|-----------------------------|
| ې<br>کې           | Device Managen | Device Series     | al No. 💙 Search by Devic | e Serial No. 🔍 | G Add                       |
| Device Management | Device Domain  | Device Serial No. | IP/Port No.              | Device Status  | Device Operation            |
| 20                | 497553057      | 497553057         | 68.129.421.132/80        | Online         |                             |
| My Account        |                |                   |                          |                |                             |
|                   |                |                   |                          |                |                             |
|                   |                | Device adde       | d successfully.          |                |                             |

(7) Double click on the **IP address** and **Port No.** of a connected device, a new windows opens showing the login screen for the device. Enter the **user name** and **password** to login into the device.

| account                          |     |       |          |   | 1/3/2017 |           |
|----------------------------------|-----|-------|----------|---|----------|-----------|
| <b>Product:</b> Cameras, NVRs, D | /Rs | Page: | 10 of 17 | ] |          | HIKVISION |

| ې<br>کې                                                                                                    | Device Managen                   | Device Seria            | I No. 🗸 Search by Devic | ce Serial No. Q | C Add            |
|----------------------------------------------------------------------------------------------------|----------------------------------|-------------------------|-------------------------|-----------------|------------------|
| evice Management                                                                                                    | Device Domain                    | Device Serial No.       | IP/Port No.             | Device Status   | Device Operation |
| 2                                                                                                    | 497553057                        | 497553057               | 68.129.421.132/80       | Online          | / 🖻 🗅            |
| My Account                                                                                                    | 657836790                        | 657836790               | 70.422.32.191/81        | Online          | / m Pa           |
| C C Interpretation of the second second seco | нун (нурл, нар7, 1482096/77308   | P = O Cenice Management | t 🤅 Login :             | x               |                  |
| View Facilities Tank Help                                                                                                    | ışın ?eyşin, мер?, 142296777703. | P - Conice Management   | t 🔹 Logn                | ×               |                  |
| View Facilities Tank Help                                                                                                    | get ?egie.wp?, 142296777703      | P - Conice Management   | t Degn                  | *               | (±11)            |
| View Facilities Tank Help                                                                                                    | ger Tropin, sep?, 142256777205   |                         | t Depn                  | *               | a I<br>Pressord  |

| Title:   | How to add device into Hik-Connect account | Version: | v1.0     | Date: | 1/3/2017 |
|----------|--------------------------------------------|----------|----------|-------|----------|
| Product: | Cameras, NVRs, DVRs                        | Page:    | 11 of 17 |       |          |

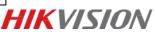

# Appendix:

# **1.** How to configure Port Forwarding?

### Method 1: Configure Port Forwarding via UPnP

### Steps:

(1) Go to **Configuration -> Advanced Configuration -> Network -> General** to correctly configure network parameters to make sure your device is accessible in LAN. **DNS server address** is necessary in this case.

(2) Click **Apply** to continue.

|                 | platform PPPC                                                                                                    | DE DDNS                                                                                                    | NTP                                                                                                    | Email                                                                                                    | NAT                                                                                                    | More Settings                                                                                                    |                                                                                                    |
|-----------------|----------------------------------------------------------------------------------------------------|----------------------------------------------------------------------------------------------------|----------------------------------------------------------------------------------------------------|----------------------------------------------------------------------------------------------------|----------------------------------------------------------------------------------------------------|----------------------------------------------------------------------------------------------------|----------------------------------------------------------------------------------------------------|
| Working Mode    |                                                                                                    | Load Balar                                                                                                    | ice                                                                                                    |                                                                                                    |                                                                                                    |                                                                                                    |                                                                                                    |
| Select NIC      |                                                                                                    | bond0                                                                                                    |                                                                                                    |                                                                                                    |                                                                                                    |                                                                                                    |                                                                                                    |
| NIC Type        |                                                                                                    | 10M/100M/                                                                                                    | /1000M S                                                                                                    | elf-adapi                                                                                                    | ive                                                                                                    |                                                                                                    |                                                                                                    |
| Enable DHCP     |                                                                                                    |                                                                                                    |                                                                                                    |                                                                                                    |                                                                                                    |                                                                                                    |                                                                                                    |
| IPv4 Address    | 10 .5 .8 .1                                                                                                    | 17                                                                                                    |                                                                                                    | IPv6                                                                                                    | Address 1                                                                                                    | fe80::c62f:90ff:fea4                                                                                                    | 566b/64                                                                                                    |
| IPv4 Subnet     | 255.255.255.0                                                                                                    |                                                                                                    |                                                                                                    | IPv6                                                                                                    | Address 2                                                                                                    |                                                                                                    |                                                                                                    |
| IPv4 Default G  | 10 .5 .8 .2                                                                                                    | 54                                                                                                    |                                                                                                    | IPv6                                                                                                    | Default G                                                                                                    |                                                                                                    |                                                                                                    |
| MAC Address     |                                                                                                    | c4:2f:90:a4                                                                                                    | :56:6b                                                                                                    |                                                                                                    |                                                                                                    |                                                                                                    |                                                                                                    |
| MTU(Bytes)      |                                                                                                    | 1500                                                                                                    |                                                                                                    |                                                                                                    |                                                                                                    |                                                                                                    |                                                                                                    |
| Preferred DNS S | erver                                                                                                    | 8.8.8.8                                                                                                    |                                                                                                    |                                                                                                    |                                                                                                    |                                                                                                    |                                                                                                    |
| Alternate DNS S | erver                                                                                                    |                                                                                                    |                                                                                                    |                                                                                                    |                                                                                                    |                                                                                                    |                                                                                                    |
|                 |                                                                                                    |                                                                                                    |                                                                                                    |                                                                                                    |                                                                                                    |                                                                                                    |                                                                                                    |
|                 |                                                                                                    |                                                                                                    |                                                                                                    |                                                                                                    |                                                                                                    |                                                                                                    | k                                                                                                    |
|                 |                                                                                                    |                                                                                                    |                                                                                                    |                                                                                                    |                                                                                                    | ( mark a                                                                                                    | Back                                                                                                    |
|                 | Select NIC<br>NIC Type<br>Enable DHCP<br>IPv4 Address<br>IPv4 Subnet<br>IPv4 Default G<br>MAC Address<br>MTU(Bytes)<br>Preferred DNS S | Select NIC           NIC Type           Enable DHCP           IPv4 Address           10 .5 .8 .1           IPv4 Default G           10 .5 .8 .2           MAC Address | Select NIC         bond0           NIC Type         10M/100M/           Enable DHCP         Image: select NIC           IPv4 Address         10 .5 .8 .117           IPv4 Subnet         255 .255 .0           IPv4 Default G         10 .5 .8 .254           MAC Address         c4:2f;90:a4           MTU(Bytes)         1500           Preferred DNS Server         8.8.8.8 | Select NIC         bond0           NIC Type         10M/100M/1000M S           Enable DHCP         Image: Constraint of the second second | Select NIC         bond0           NIC Type         10M/1000M/1000M Self-adapt           Enable DHCP         Image: Comparison of the selection of the selectio | Select NIC         bond0           NIC Type         10M/100M/1000M Self-adaptive           Enable DHCP         Image: Constraint of the second second se | Select NIC         bond0           NIC Type         10M/100M/1000M Self-adaptive           Enable DHCP         Image: Constraint of the second second se |

- (3) Go to Menu->Configuration->Network->NAT to check 'Enable UPnP';
- (4) Login router management interface via web and enable UPnP function.

|            |                  |          | Confi         | iguration             |            |             |         |
|------------|------------------|----------|---------------|-----------------------|------------|-------------|---------|
| E General  | General Platform | n Access | PPPOE DDI     | NS NTP Email <u>N</u> | AT More Se | ettings     |         |
| Network    | Enable UPnP      |          |               |                       |            |             |         |
| Network    | Mapping Type     |          | Auto          |                       |            |             |         |
| Alarm      | Port Type        | Edit     | External Port | External IP Address   | Port       | UPnP Status |         |
| Live View  | HTTP Port        | 1        | 80            | 0.0.0.0               | 80         | Inactive    |         |
|            | RTSP Port        | 2        | 554           | 0.0.0.0               | 554        | Inactive    |         |
| Exceptions | Server Port      | 1        | 8000          | 0.0.0.0               | 8000       | Inactive    |         |
| User       | HTTPS Port       | 1        | 443           | 0.0.0.0               | 443        | Inactive    |         |
|            |                  |          |               |                       |            |             | Refresh |
|            |                  |          |               |                       |            |             |         |
|            |                  |          |               |                       |            |             |         |
|            |                  |          |               |                       |            |             |         |
|            |                  |          |               |                       |            |             |         |
|            |                  |          |               |                       |            |             |         |
| Live View  |                  |          |               |                       |            | Apply       | Back    |

#### Note:

(1) The Mapping Type is recommended as Auto.

(2) The (External)Port as well as External IP Address will be refreshed if all the configurations are correct. And UPnP Status will be Active.

| Title:   | How to add device into Hik-Connect account | Version: | v1.0     | Date: | 1/3/2017 |
|----------|--------------------------------------------|----------|----------|-------|----------|
| Product: | Cameras, NVRs, DVRs                        | Page:    | 12 of 17 |       |          |

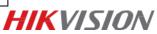

## Method 2: Configure Port Forwarding Manually

Steps:

(1) Go to **Configuration -> Advanced Configuration -> Network -> General** to correctly configure network parameters to make sure your device is accessible in LAN. **DNS server address** is necessary in this case.

|               |                                                             | Configuration       |                |                             |
|---------------|-------------------------------------------------------------|---------------------|----------------|-----------------------------|
| ø General     | General Access platform PPPO                                | E DDNS NTP E        | mail NAT Mon   | e Settings                  |
| ↔ Network >   |                                                             | Load Balance        |                |                             |
|               | Select NIC                                                  | bond0               |                |                             |
| \land Alarm   | NIC Type                                                    | 10M/100M/1000M Self | adaptive       |                             |
| ,≇ RS-232     |                                                             |                     |                |                             |
| ▲ Live View   | IPv4 Address 10 .5 .8 .11                                   | 7                   |                | e80::c62f:90ff:fea4:566b/64 |
|               | IPv4 Subnet 255 .255 .255 .0<br>IPv4 Default G 10 .5 .8 .25 | 4                   | IPv6 Address 2 |                             |
| ▲ Exceptions  |                                                             | c4:2f:90:a4:56:6b   | in vo Boldan O |                             |
| <b>≗</b> User | MTU(Bytes)                                                  | 1500                |                |                             |
|               | Preferred DNS Server                                        | 8.8.8.8             |                |                             |
|               | Alternate DNS Server                                        |                     |                |                             |
|               |                                                             |                     |                |                             |
|               |                                                             |                     |                | k                           |
| ♠ Live View   |                                                             |                     |                | Apply Back                  |

- (2) Click **Apply** to continue.
- (3) Go to Menu->Configuration->Network->More Settings to check the ports you need to open.

|             | Configuration      |                      |      |       |       |         |      |     |               |
|-------------|--------------------|----------------------|------|-------|-------|---------|------|-----|---------------|
| 尊 General   | General            | Platform Access      | PPPC | DE DD | NS NT | > Email | SNMP | NAT | More Settings |
| - Network   |                    | lost IP<br>lost Port |      | 0     |       |         |      |     | <b>N</b>      |
| \land Alarm | Server             |                      |      | 8000  |       |         |      |     |               |
| 🕫 RS-232    | HTTP F             | Port                 |      | 80    |       |         |      |     |               |
|             | Multicas<br>RTSP F |                      |      | 554   |       |         |      |     |               |

- (4) Login router management interface via web;
- (5) Go to Forwarding to open ports for device.

| Status            | 1         |               |                      |          |         |               |
|-------------------|-----------|---------------|----------------------|----------|---------|---------------|
| Basic Settings    | Virtua    | al Servers    |                      |          |         |               |
| Quick Setup       |           |               |                      |          |         |               |
| Network           |           |               |                      |          |         |               |
| Wireless          | D         | Service Ports | IP Address           | Protocol | Status  | Modify        |
| Advanced Settings | 1         | 80            | 192.168.1.23         | ALL      | Enabled | Modify Delete |
| DHCP              | 2         | 8000          | 192.168.1.23         | ALL      | Enabled | Modify Delete |
| Forwarding        | 3         | 554           | 192,168,1,23         | ALL      | Enabled | Modify Delete |
| Virtual Servers   |           |               |                      |          |         |               |
| Port Triggering   | 4         | 8200          | 192.168.1.23         | ALL      | Enabled | Modify Delete |
| DMZ               | 5         | 81            | 192.168.1.24         | ALL      | Enabled | Modify Delete |
| UPnP              | 6         | 8001          | 192.168.1.24         | ALL      | Enabled | Modify Delete |
| Security          | 7         | 5555          | 192,168,1,24         | ALL      | Enabled | Modify Delete |
| Static Routing    |           |               |                      |          |         | Modily Delete |
| IP & MAC Binding  | 8         | 8201          | 192.168.1.24         | ALL      | Enabled | Modify Delete |
| Dynamic DNS       |           |               |                      |          |         |               |
| Maintenance       | Add Ne    | w Enable All  | Disable All Delete A |          |         |               |
| System Tools      | ( idd ffe | 2.10010711    |                      |          |         |               |

| Title:   | How to add device into Hik-Connect account | Version: | v1.0     | Date: | 1/3/2017 |
|----------|--------------------------------------------|----------|----------|-------|----------|
| Product: | Cameras, NVRs, DVRs                        | Page:    | 13 of 17 |       |          |

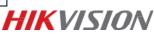

### Note:

The port forwarding interface above is for TP-LINK router (TL-ER340G), which maybe distinct from other router's interface.

# 2. How to modify device domain name?

Method 1: Modify the device domain name when you finish adding.

| 14:57             | 1.15 % 🖲 🤶 🛍 📶 🔲 81 |
|-------------------|---------------------|
| < Adding          | g Completed         |
| (                 | Added.              |
| Add Another Devic | e Finish            |
| 549675856         |                     |
| Port Mapping Mode |                     |
| Automatic         | >                   |
| Service Port      |                     |
| 47578             |                     |
| HTTP Port         |                     |
| 33302             |                     |

Method 2: Modify the device domain name after you finish adding.

Steps:

- (1) Go to **Hik-Connect** tab, select the device you want to change domain name;
- (2) Go to **Settings**;
- (3) Click **Device Information** to modify.

| Title:   | How to add device into Hik-Connect account | Version: | v1.0     | Date: | 1/3/2017 |
|----------|--------------------------------------------|----------|----------|-------|----------|
| Product: | Cameras, NVRs, DVRs                        | Page:    | 14 of 17 |       |          |

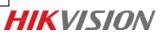

| Hik-Connect +               | <b>&lt;</b> s               | ettings                              | More          | Device Inform | ation       |
|-----------------------------|-----------------------------|--------------------------------------|---------------|---------------|-------------|
| 05-2CD2442FWD-IW(650763103) | DS-2CD244                   | 42FWD-IW(65076310                    | )3) > Sevice  | ation         | 650763103 > |
|                             | Alarm Notification          | Enal                                 | ble > Port Ma | pping Mode    | Manual >    |
|                             | Storage Status              |                                      | > Service     | Port          | 0>          |
| DS-2CV2Q01FD-IW(614277908)  | Device Version              | V5.4.3 build 1<br>No new version ava |               | ort           | 0.2         |
| 01-03-2017 Tue: 11:01:13    | Image Encryption            | 0                                    |               | Save          |             |
| (a)                         | Change Password             |                                      | 2             |               |             |
| Camera 91                   | The default passwor<br>code | rd is the device verifi              | cation        |               |             |
|                             | Device Information          | >                                    | >             |               |             |

Method 3: Modify the device domain name via <u>www.hik-connect.com</u> web portal. Steps:

- (1) Login <u>www.hik-connect.com</u> web portal with registered account;
- (2) Go to **Device Management**;
- (3) Select the device you want to change the domain name and click **Edit**.
- (4) Input a new device domain name and click **OK** to save.

|                  | Device Management                                                                                               | Device Serial No.   Search by Device Serial No.          |        |     | Add     |
|------------------|----------------------------------------------------------------------------------------------------|----------------------------------------------------------|--------|-----|---------|
| evice Management | Edit Device Information                                                                                         |                                                          | Device | Op  | eration |
| 2                | * Device Domain:                                                                                                | 11234567890f1234567890f1234!                             | -0     |     |         |
| My Account       | Device Serial No.:                                                                                              | 400300282                                                |        |     |         |
|                  | UPnP Mapping Mode:                                                                                              | Auto Manual                                              |        |     |         |
|                  |                                                                                                    | rou can customize the value of the external port. To use |        |     |         |
|                  | In the second second second second second second second second second second second second second second second | e device, select Auto mode.                              |        |     |         |
|                  | *Server Port Number:                                                                                            | 80                                                       |        |     |         |
|                  | * HTTP Port Number:                                                                                             | 8090                                                     |        |     |         |
|                  |                                                                                                    | Cancel                                                   |        |     |         |
|                  |                                                                                                    |                                                          | a.     | 100 | Ro      |

| Title:   | How to add device into Hik-Connect account | Version: | v1.0     | Date: | 1/3/2017 |
|----------|--------------------------------------------|----------|----------|-------|----------|
| Product: | Cameras, NVRs, DVRs                        | Page:    | 15 of 17 |       |          |

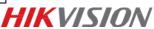

3. What's the difference between the two port mapping modes in Hik-

# Connect app & Hik-Connect web portal?

Users can modify Port Mapping Mode in Device Information interface in Hik-

Connect app or in Device Management interface via hik-connect web portal.

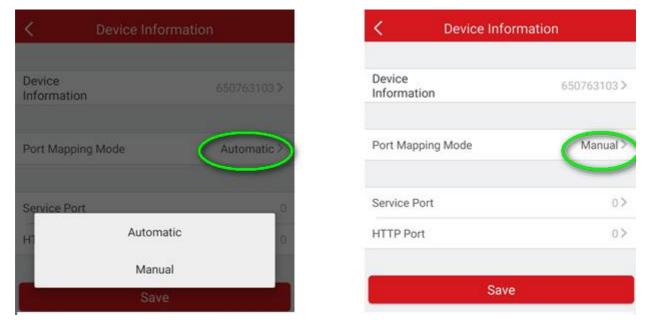

Hik-Connect app interface

| <u>2</u> 2        | Edit Device Information                                |                            |                       |       |       | Add     |
|-------------------|--------------------------------------------------------|----------------------------|-----------------------|-------|-------|---------|
| Device Management | * Device Domain:                                       | f1234567890f1234567890f123 | 34! ?                 | Davia | 0     |         |
|                   | Device Serial No.:                                     | 400300282                  |                       |       | e Ope | eration |
| My Account        | UPnP Mapping Mode:                                     | Auto Manual                | external port. To use | 1     |       |         |
|                   | the port No. uploaded by the device, select Auto mode. |                            |                       |       |       |         |
|                   | * Server Port Number:                                  | 80                         |                       | 1     |       |         |
|                   | * HTTP Port Number:                                    | 8090                       |                       | I     |       |         |
|                   |                                                        |                            | Cancel                | 1     |       |         |
|                   |                                                        |                            |                       |       | m     | B       |

hik-connect web portal interface

1. **Auto**: Hik-Connect uses the port reported by the device to connect to it. It is applicable to the situation that device upnp mapping works.

| Title:   | How to add device into Hik-Connect account | Version: | v1.0     | Date: | 1/3/2017 |
|----------|--------------------------------------------|----------|----------|-------|----------|
| Product: | Cameras, NVRs, DVRs                        | Page:    | 16 of 17 |       |          |

HIKVISION

2. **Manual**: Manually configures port to connect to the device. If UPnP mapping fails, user needs to manually configure the routing. For the devices without latest Hik-Connect firmware, only Manual mode is supported.

## Note:

If it can't redirect your device after clicking IP/Port No. link in <u>www.hik-connect.com</u> while the device status is online, it means ports may not be properly configured for your device. In this case, please kindly open ports MANUALLY in router instead of using UPnP to configure port forwarding

Please try **http:// WAN IP: Port No.** to test whether port forwarding is successful after port forwarding manually.

| <b>HIKVISIO</b> N | /              |                                                                         |                   |               | hik_connect_test 👻   English |  |
|-------------------|----------------|-------------------------------------------------------------------------|-------------------|---------------|------------------------------|--|
| <u>र</u> ्दुः     | Device Managen | Device Management Device Serial No. ✓ Search by Device Serial No. Q Add |                   |               |                              |  |
| Device Management | Device Domain  | Device Serial No.                                                       | IP/Port No.       | Device Status | Device Operation             |  |
| 20                | 497553057      | 497553057                                                               | 68.129.421.132/80 | Online        |                              |  |
| My Account        |                |                                                                         |                   |               |                              |  |

| Title:   | How to add device into Hik-Connect account | Version: | v1.0     | Date: | 1/3/2017 |
|----------|--------------------------------------------|----------|----------|-------|----------|
| Product: | Cameras, NVRs, DVRs                        | Page:    | 17 of 17 |       |          |

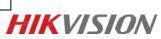

First Choice for Security Professionals *HIK*VISION Technical Support